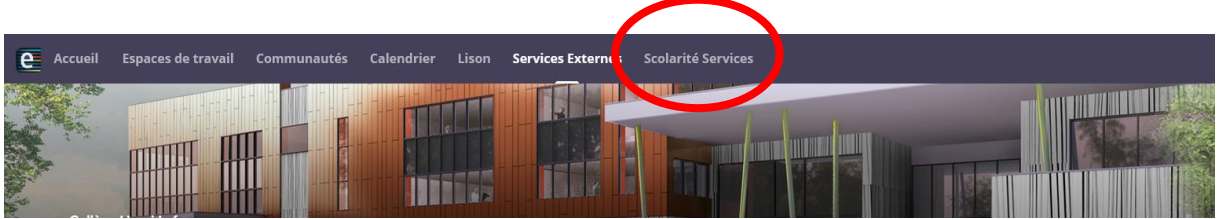

Lors de la connexion sur Elyco, Cliquer sur SCOLARITE SERVICE dans la bannière

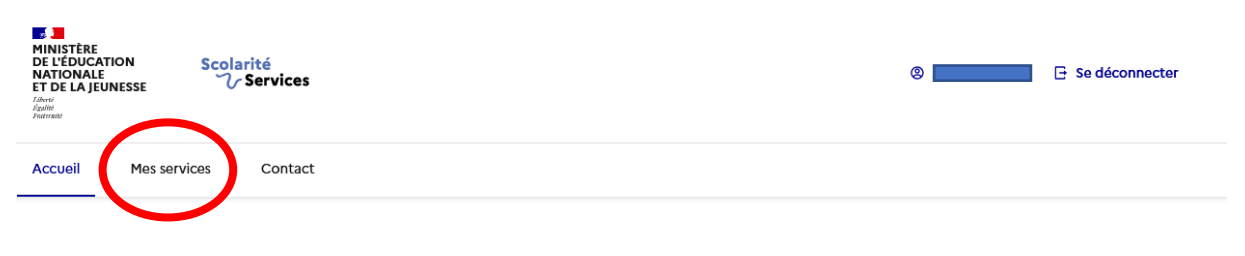

Fil des évènements

Dans le menu Scolarité service, aller dans l'onglet MES SERVICES

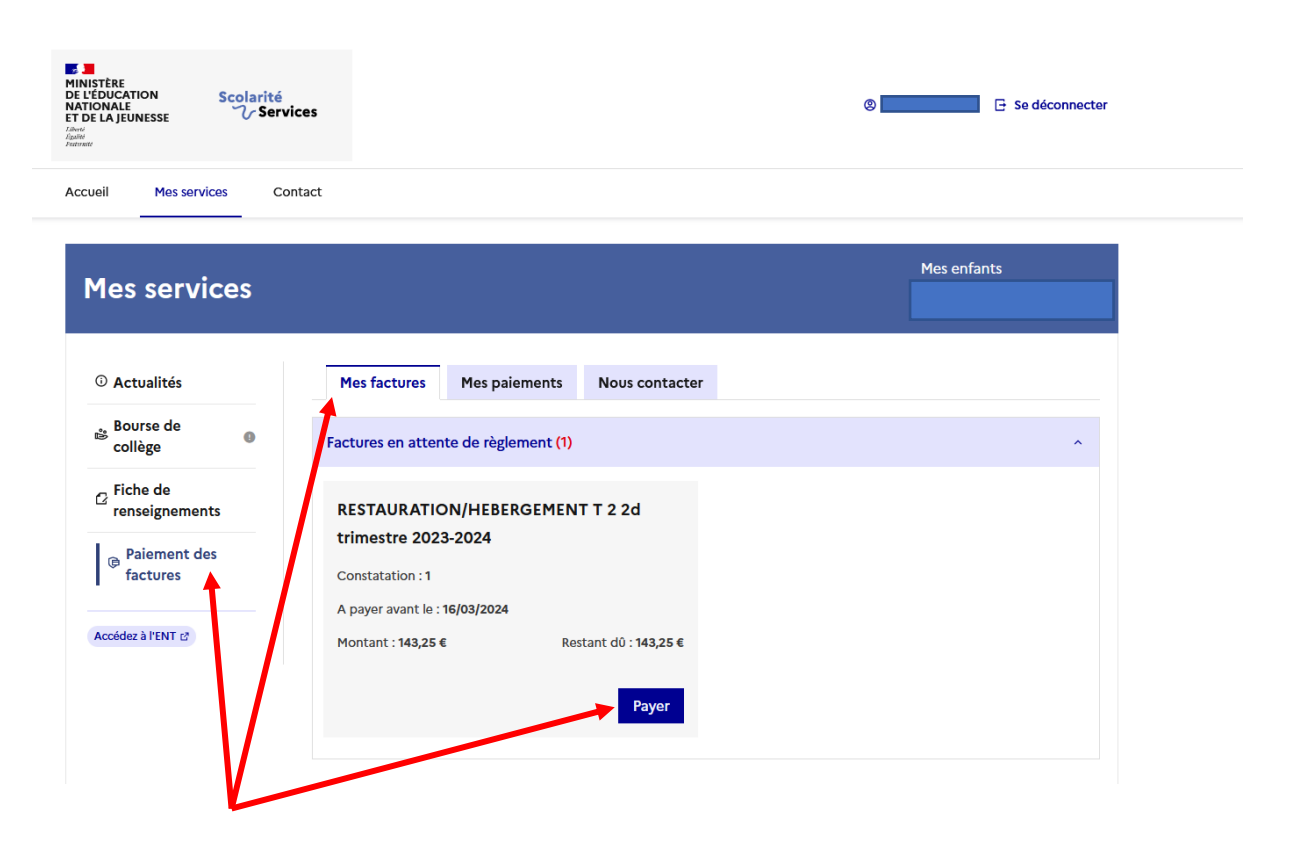

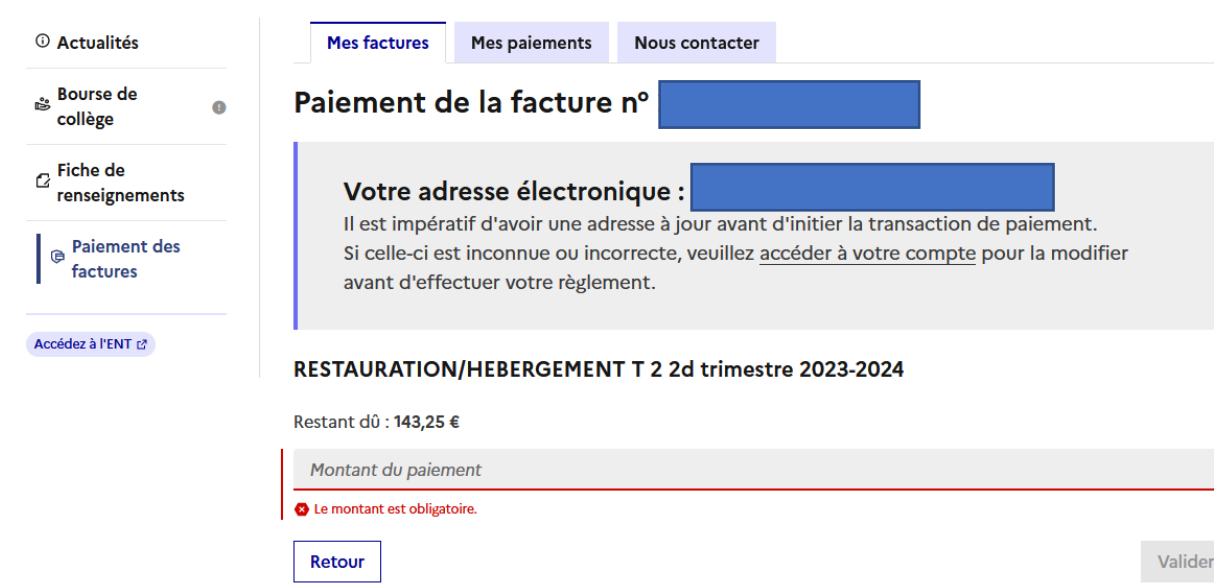